**COME FUNZIONA IL PROCESSO DI REVISIONE TUTORIAL**

Nota : Tutti i banner, che sono stati precedentemente collegati a campagne inattive, devono essere revisionati per essere conformi alla nostra nuova politica sui banner.

Ora è possibile vedere quali banner sono interessati dal nuovo stato "**RECENSIONE NECESSARIA**".

## **Hai 3 modi per richiedere la revisione dei tuoi banner:**

1. Sulla pagina di modifica del banner

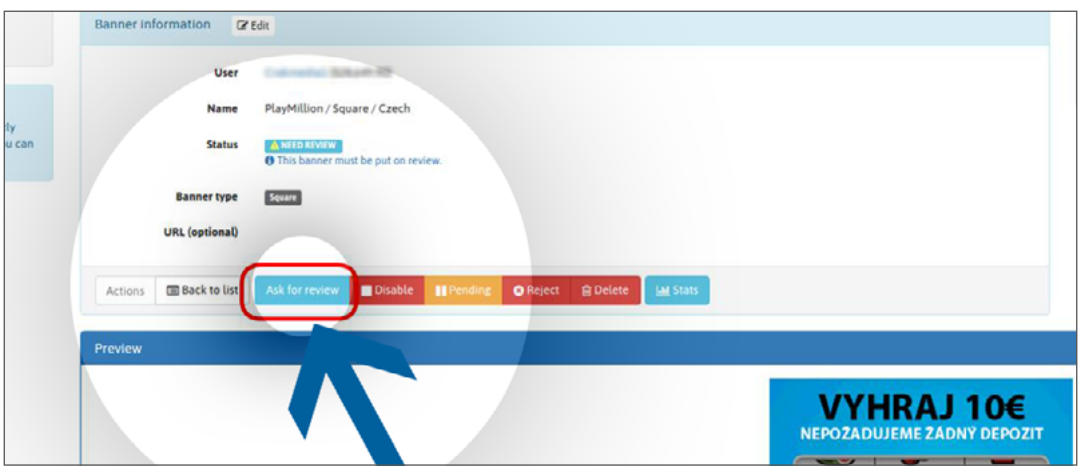

2. Nella lista dei banner, nelle "azioni" su ogni riga

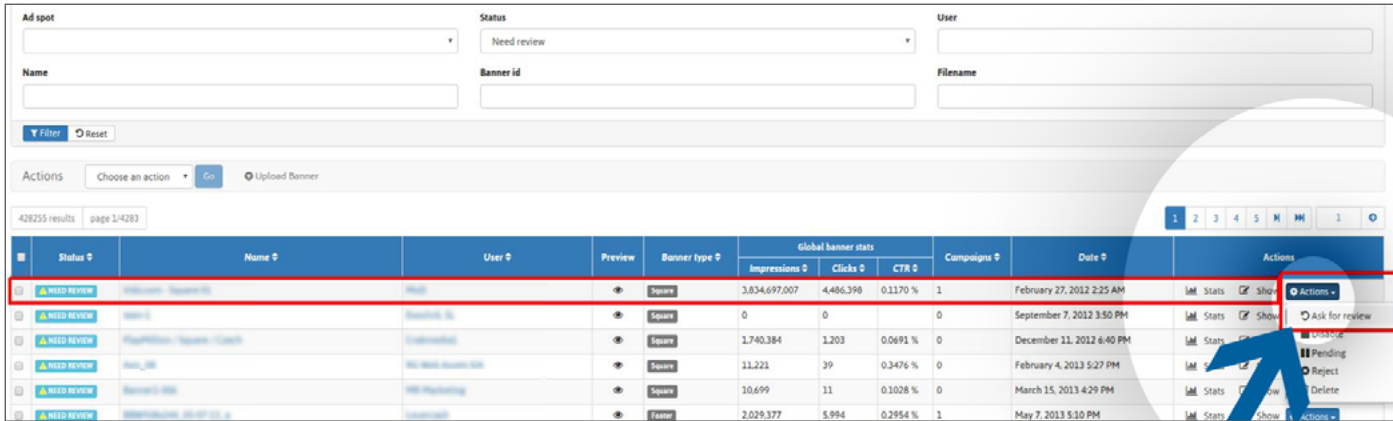

3. Nella lista dei banner, Raggruppa "azioni" quando vengono selezionati diversi banner

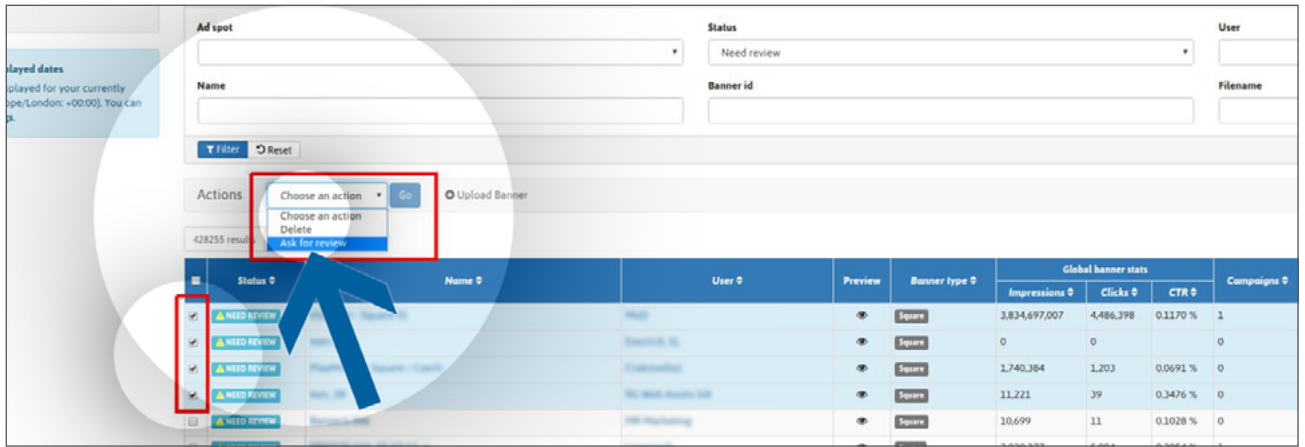

I banner con lo stato di "RISERVA" NON sono collegati ad una campagna e rimarranno tali fino a quando non saranno collegati ad almeno una campagna. Lo stato diventerà "IN ATTESA" una volta che sono stati collegati e sono in attesa di revisione.

email: **[review@trafficfactory.com](mailto:review%40trafficfactory.com%20?subject=)** skype: **review.trafficf**

## **Promemoria dello stato**

**Riserva**: Il tuo banner è stato caricato con successo, ma non sarà rivisto finché non lo colleghi a una campagna.

**In attesa:** Il tuo banner è stato collegato con successo ad una campagna, ed è in coda per essere recensito. **In attesa:** Il tuo banner è stato collegato con successo ad una campagna, ed è in coda per essere recensito. **Attivo:** Il tuo banner è stato approvato dal nostro team di revisione.

**Inattivo:** il tuo banner è stato rimosso da tutte le campagne a cui era collegato.

**Rifiutato:** Il tuo banner è stato rifiutato dal nostro team di revisione perché non corrisponde alla nostra politica di banner.

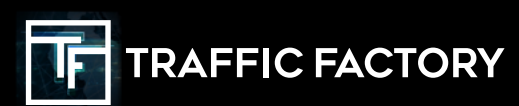

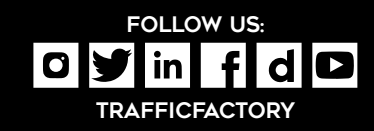